## **Configuring View**

In Structure, a **view** defines which columns are displayed and in what configuration.

On the Structure Board, the current view is displayed in the top right corner. Click here to select a new view or save changes to the current view.

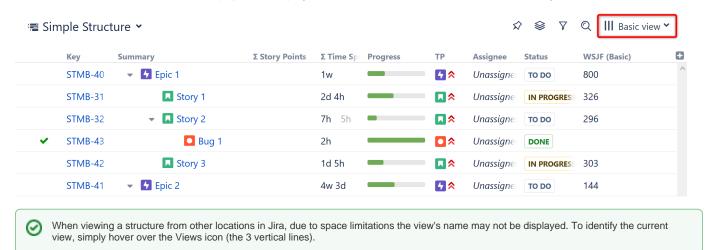

## Changing the View

To change which columns are displayed or the order in which they appear, you can select a new view or manually add, remove or rearrange columns.

When you manually change the column configuration, you create local adjustments to the currently-selected view. You can then save the changes (if you have permissions to change the view) or save and share your customization as a new view – see Saving and Sharing Views.

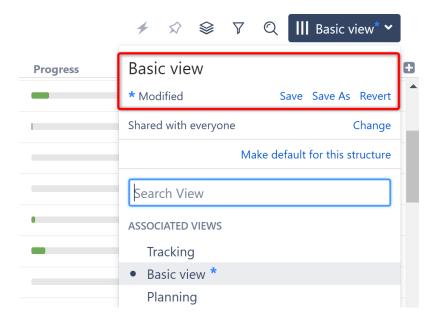